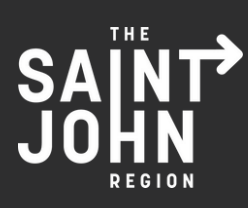

# **5 TIPS TO GET THE MOST OUT OF THE REGIONAL GROWTH DASHBOARD**

#### **1. Best viewed on a desktop computer**

We have worked to make the Dashboard readable on mobile devices, but all this data requires some space. We recommend using a desktop while exploring everything the Dashboard has to offer.

## **2. Explore detailed data sets**

We have drilled down six key headers: Population, Labour, Real Estate, Tourism, Trade, and Quality of Life. Within each section, there is a sub-menu on the left hand side that drills down detailed information within each category.

## **3. Discover the hover tool**

Each data block provides the opportunity to review three year trends - simply hover over the main number with your mouse and a pop-up window will appear with more information.

# **4. Stay informed**

The Dashboard covers regional growth metrics, and will be updated regularly as each source publishes up-to-date information. Our hope is that the information within the Dashboard is used by our community to help drive decisions and growth.

#### **5. Review Comparisons**

**More Information :** Within specific sections, review how the Saint John Region is comparing to other locations. Click the dropdown in the top left corner of the detailed data box and select which area you would like to view a comparison.

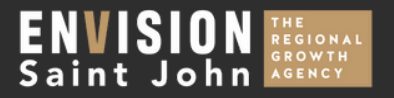